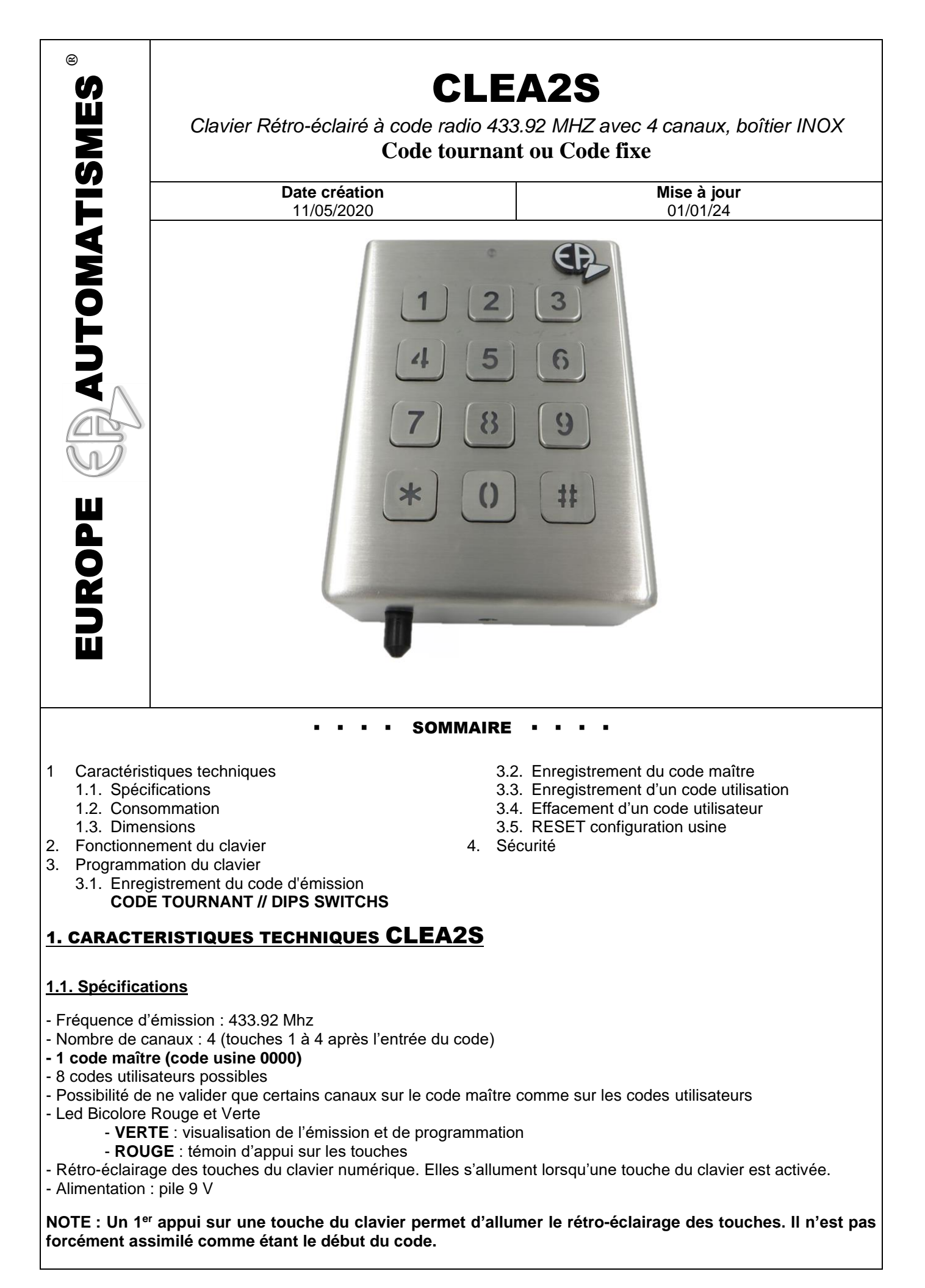

### **1.2. Consommation du clavier radio.**

Clavier en veille :  $\approx$  5 µA Clavier allumé en attente d'un appui sur une touche : de 5 à 8 mA Clavier en émission : de 1 à 3 mA Clavier en mode programmation :  $\approx$ 12 mA

## **1.3. Dimensions du boitier Inox CLEA2S**

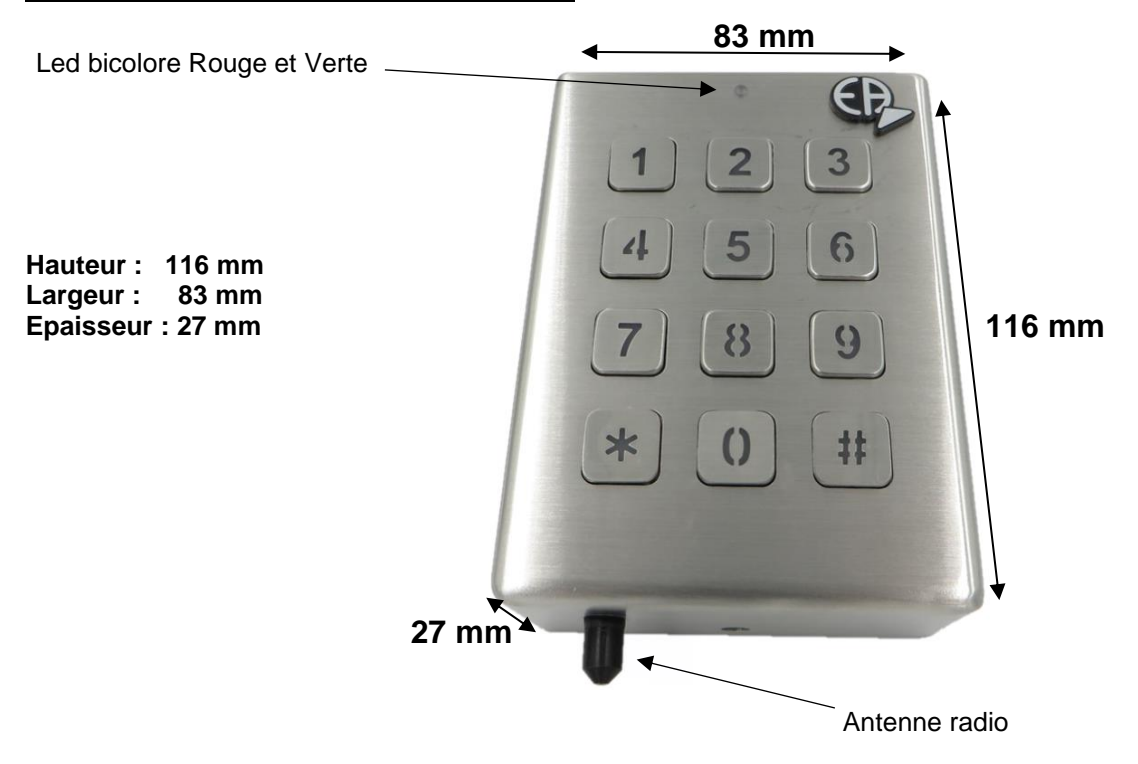

# 2. FONCTIONNEMENT DU CLAVIER CLEA2S

**-** Le code maître ainsi que les codes utilisateurs (codes à 4 chiffres) servent à commander l'émission du clavier. - L'activation d'une touche réveille le clavier pour 10 seconde. Ce temps est reconduit à chaque pression d'une touche.

- L'entrée d'un code de transmission valide à 4 chiffres fait clignoter lentement la LED verte en attendant l'appui sur la touche du canal à émettre qui fera clignoter rapidement la led verte pour signaler l'émission radio.

- Si le canal demandé est valide le clavier émettra le code correspondant pendant 1.5 secondes et attendra pendant 10 secondes l'appui d'une autre touche de canal valide.
- Si le canal ou la touche activée ne sont pas valides, le clavier se mettra au repos instantanément.

L'usure de la pile se manifeste par la diminution de l'intensité des touches du clavier. Une centaine de manœuvres reste possible avant de changer la pile.

**Vos équipements compatibles EA (automatismes de garage, de portail, lumière, récepteur 433 Mhz…) vont être commandés en tapant votre code (maître ou esclave) puis la touche correspondante aux canaux sur le clavier (exclusivement touches 1, 2, 3 et 4).**

*Compatible avec les cartes électroniques EA : EA273 – EA263 – EA244 – EA1M – EA2M les Récepteurs EA : EA222KG – USB433 – REA433*

## 3. PROGRAMMATION DU CLAVIER CLEA2S

#### **3.1. Enregistrement du code d'émission**

#### **Si vous possédez des télécommandes en Code tournant : BLUEB**

**Passer au paragraphe 3.2**

#### **Si vous possédez des télécommandes à code fixe « DIPS SWITCHS » : ARMY / S**

- Repérer le numéro des dips switchs en position ON qui se trouve dans la télécommande.
- Entrer en programmation :  $* 2 #$
- Taper le code maître (code usine : 0000)
- Taper la touche **« 0 »** : enregistrement du code d'émission
- Taper les touches correspondantes aux disps switchs relevés sur la position ON (de 1 à 10, le 0 étant considéré comme le dip switch N°10).
- Appuyer sur la touche \* pour valider
- La LED clignote rouge et devient fixe
- Attendre 9 secondes avant de passer à l'étape suivante

**Exemple** : Les dips switchs **1,4,5,7,8,9** de la télécommande sont sur ON

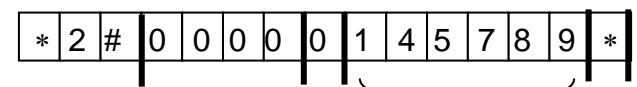

#### Dips switchs personnalisés

#### **3.2. Enregistrement du code maître (il remplace le CODE USINE 0000)**

- Entrer en programmation :  $* 2 #$
- Taper le code maître (code usine : 0000)
- Taper la touche **« 1 »** : modification du code maître
- Entrer votre code maître personnalisé
- Appuyer sur la touche \* pour valider
- La LED clignote rouge et devient fixe
- Attendre 9 secondes avant de passer à l'étape suivante

**Exemple** : Avec le code maître personnalisé : 2016

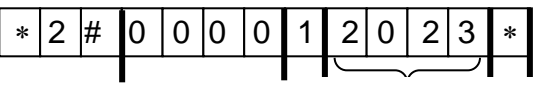

Code maître personnalisé

#### **3.3. Enregistrement du code d'utilisation (jusqu'à 8 codes utilisateurs maxi.)**

- Entrer en programmation :  $* 2 #$
- Taper le code maître personnalisé
- Taper la touche **« 2 »** : programmation du code principal
- Entrer votre code d'utilisation personnalisé
- Appuyer sur la touche \* pour valider
- La LED clignote rouge et devient fixe

**Exemple** : Code maître personnalisé : 2016

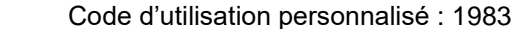

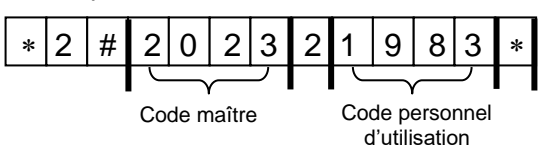

<sup>0.58</sup> 058

#### **Exemples de programmation**

- **a** : mise en programmation - **b** : code maître (0000) - **c** : programme désiré (touche 1 ou de 2 à 9)

- **d** : nouveau code maître - **e** : canaux non utilisés (option) - **f** : validation

## **1 er Exemple** :

Le code maître est **1046** et ne fonctionne que sur le 2ème canal

La combinaison sera la suivante :

## **2 ème Exemple**

Le code principal est 1578 et fonctionne sur le 3<sup>ème</sup> canal.

La combinaison sera la suivante :

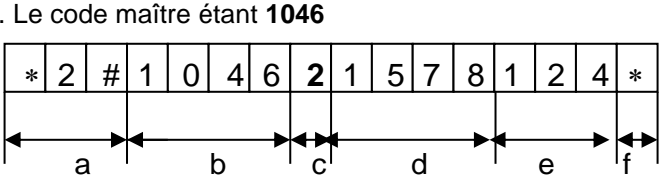

<u>\* 2 | # | 0 | 0 | 0 | 0 | 1 | 1 | 0 | 4 | 6 | 1 | 3 |4 | \*</u>

a <sup>i</sup> b <sup>i</sup> c<sup>i</sup> d <sup>i</sup> e <sup>i</sup>f

#### **3 ème Exemple**

Le 3 ème code est **3290** et fonctionne sur le 2ème et 4ème canaux. Le code maître étant **1046**

La combinaison sera la suivante :

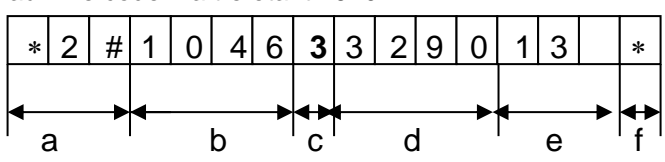

## **3.4. Effacement d'un code**

#### **ATTENTION : Le code maître ne peut être effacé, il ne peut être que changé (HORS RESET)**

- Entrer en programmation :  $* 2 #$
- Taper le code maître
- Taper le numéro du code à supprimer
- Appuyer sur la touche **#** pour effacer ce code
- Appuyer sur la touche \* pour valider

**Exemple :** Le 3ème code doit être effacé, le code maître est **1046**. La combinaison sera la suivante :  $* 2 # 1046 3 # *$ 

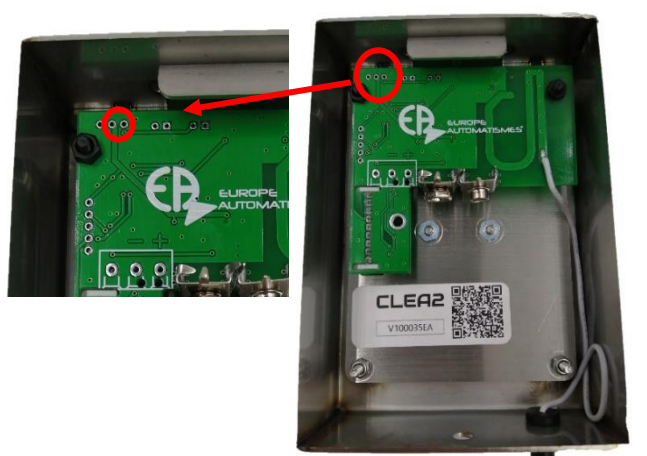

## **3.5. Reset (configuration usine)**

- 1) Ouvrir le clavier
- 2) Retirer la pile
- 3) Ponter les trous 2 et 3 maintenu comme indiqué sur le dessin ci-contre.
- 4) Rebrancher la pile  $\rightarrow$  La led rouge clignote.
- 5) Retirer le pontage des trous 2 et 3.

## **4. SECURITE**

Le clavier **CLEA2S** est sécurisé contre les agressions extérieures et le vandalisme de la part des enfants (problème de déprogrammation des codes). En démontant le clavier il n'est pas possible d'envoyer une commande. 16 touches activées consécutivement sur le clavier bloquent celui-ci, si la combinaison de ces touches ne correspond pas à un code valide.

Ce blocage sera effectif pendant 2.5 minutes (la led rouge clignote).